# **Peugeot / Citroën / Opel / Toyota NAC**

# **Caméra - Interface vidéo**

Compatible avec les nouveaux systèmes de voiture comme:

- PSA Connect 3D 7 pouces
- Toyota ProAce Pro Touch de 7 po
- Navette Peugeot Expert Connect 7 "
- 7 "Citroën Jumpy Connect Nav
- 7 "DS Connect Nav
- Opel NAVI 5.0 IntelliLink de 8 po

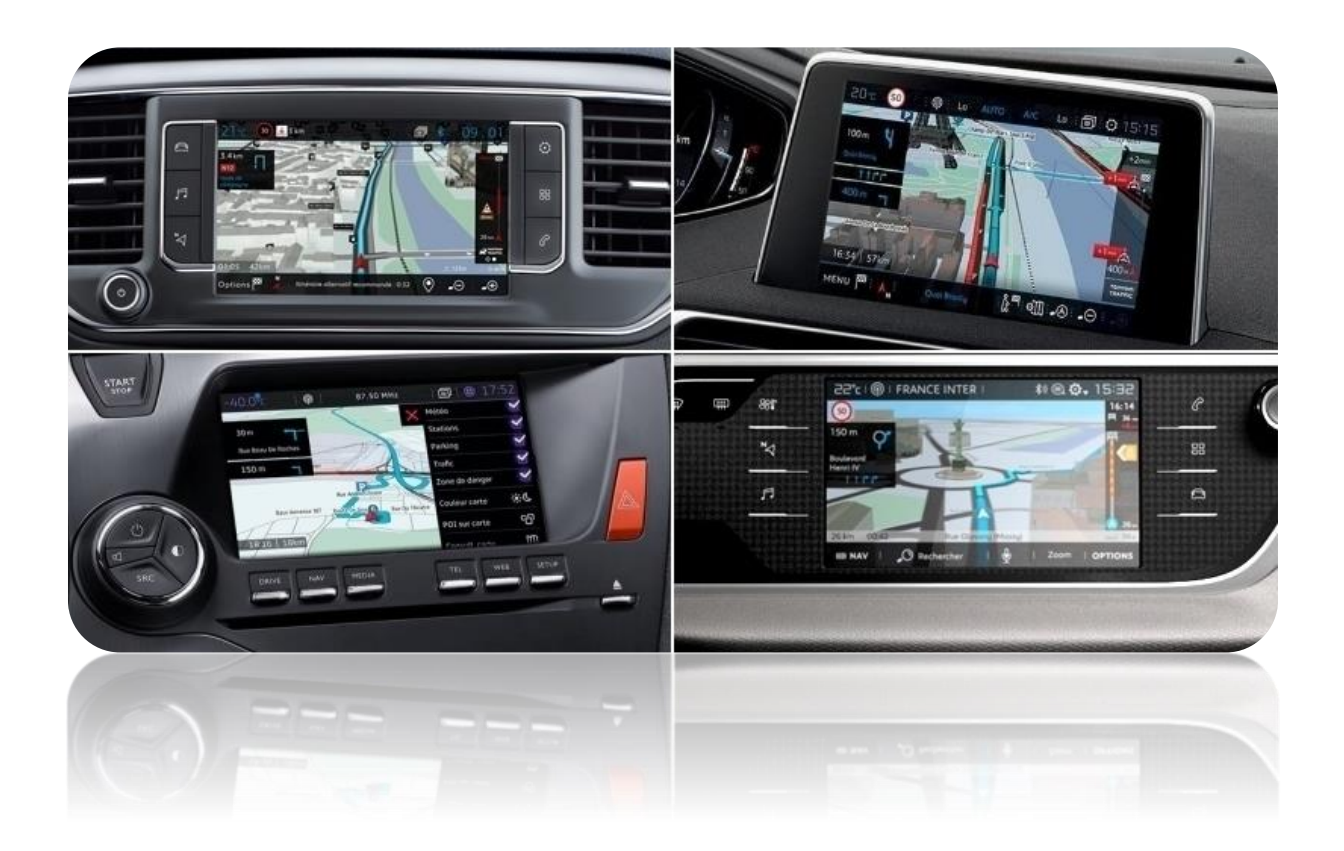

**Code de l'article: 300296**

## **Pièces d'interface:**

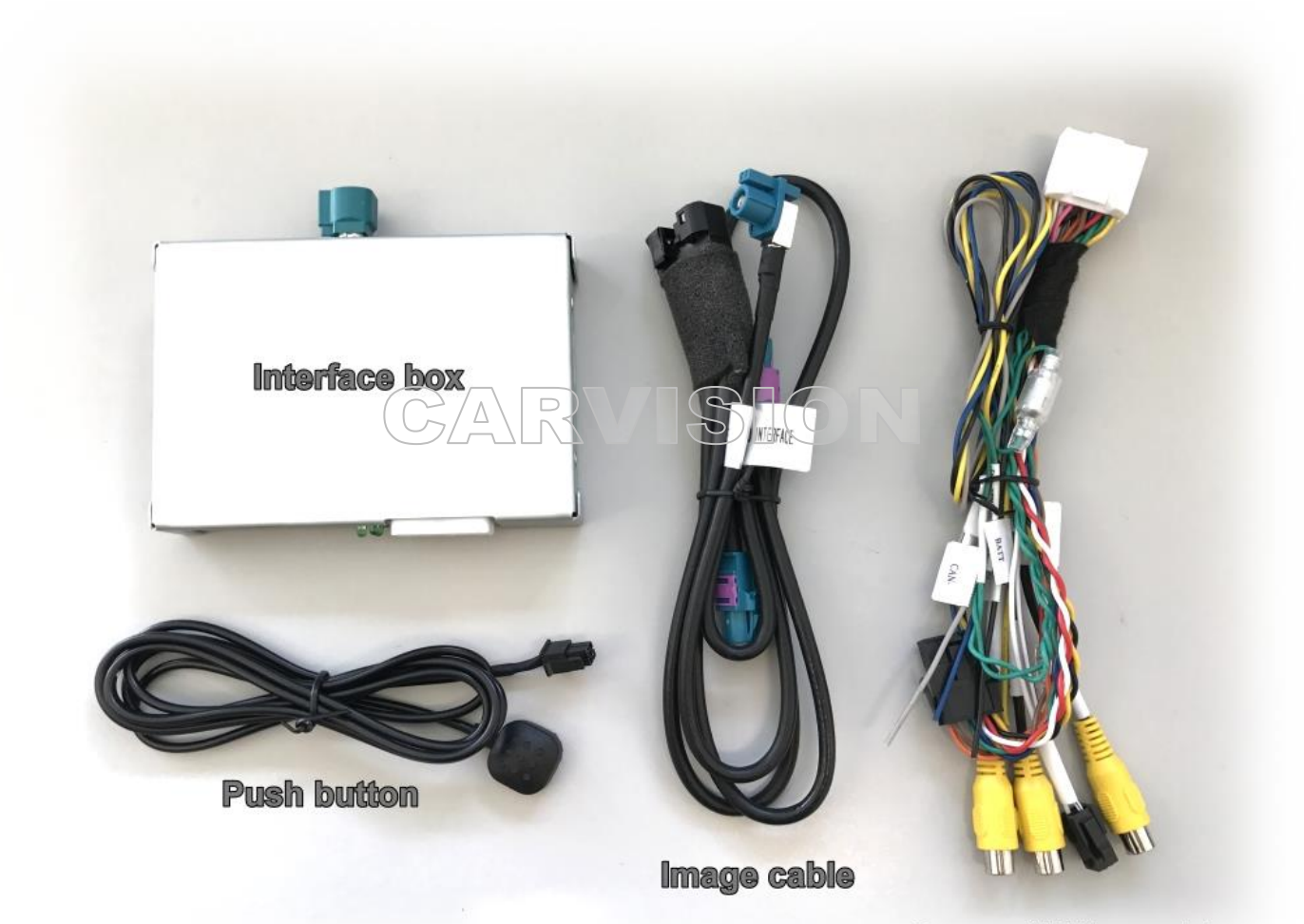

Power / Video cable

Entrées vidéo nécessaires actives comme suit:

- **CAMÉRA: Commutateur DIP 5 vers le bas**
- VIDÉO1: Commutateur DIP 2 vers le bas
- VIDÉO2: Commutateur DIP 3 vers le bas

\* Les commutateurs DIP 1, 4, 6 et 7 doivent être configurés (non utilisés).

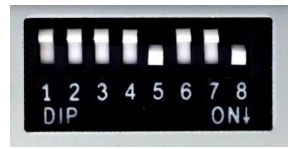

Réglage de l'image:

**DIP8:** d'habitude **VERS LE BAS SUR)**

Si l'image externe n'est pas correcte, changez DIP8.

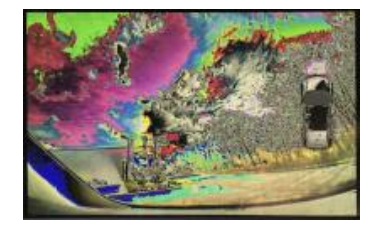

Lieu d'installation de l'interface: **derrière l'unité principale radio / navi**

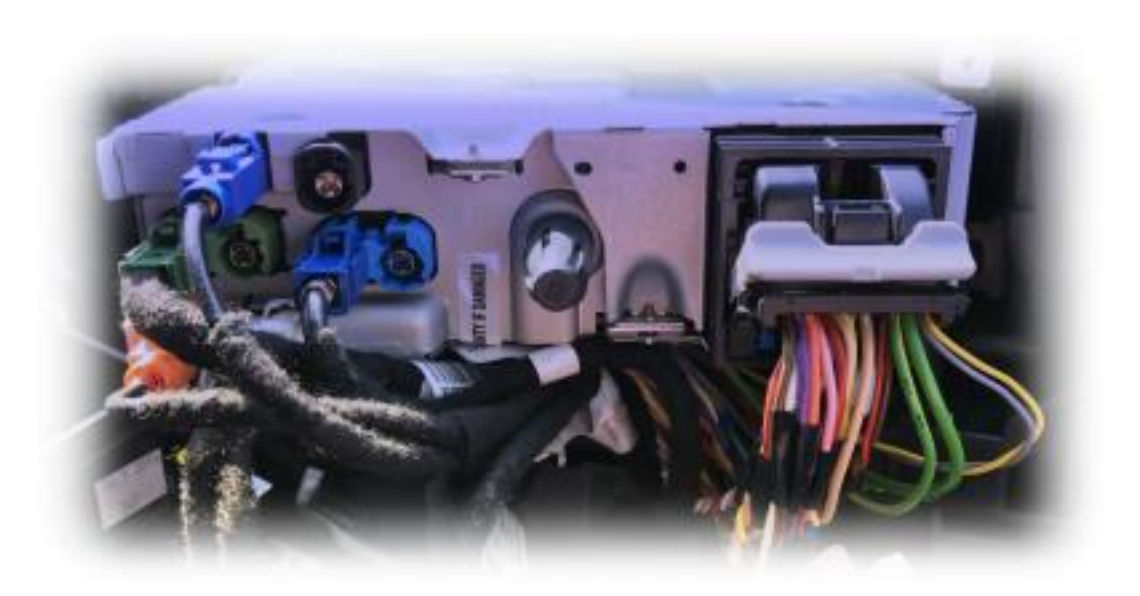

 $\sqrt{2}$ 

### **Exemple d'installation Toyota ProAce:**

**Retirez le couvercle (utilisez uniquement un outil en plastique)**

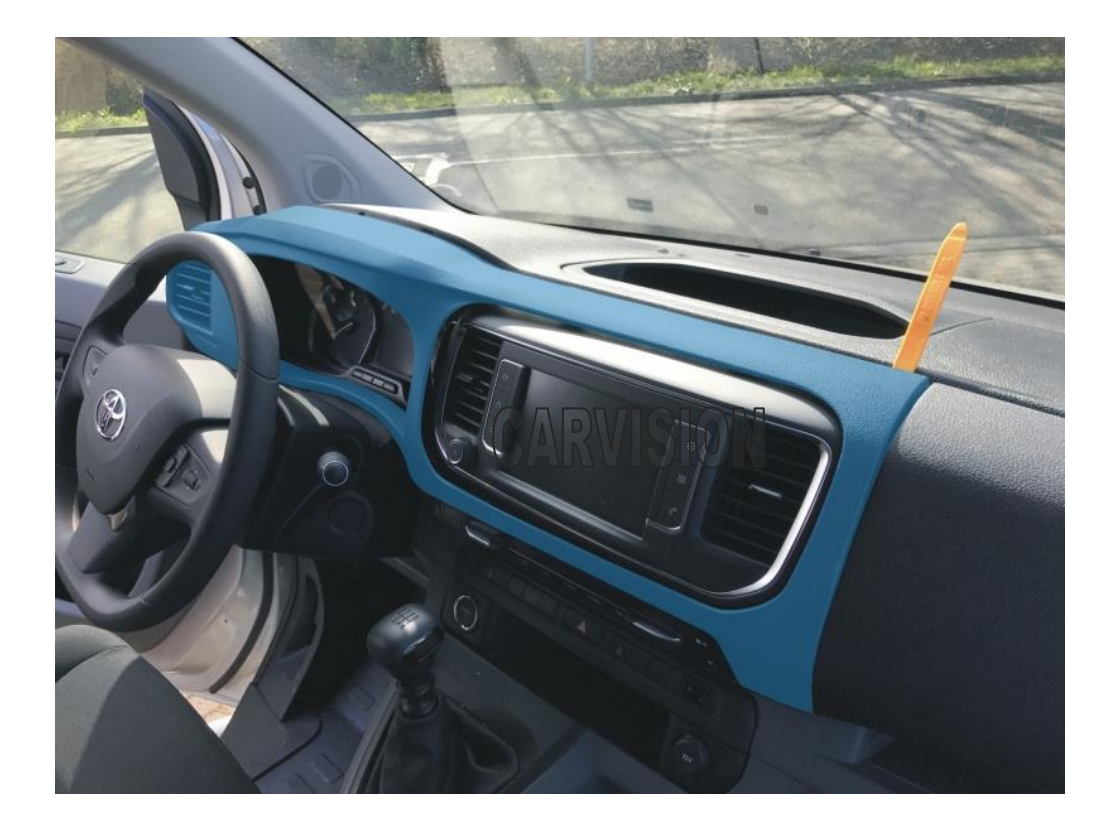

**Retirez la partie moniteur (4x torx)**

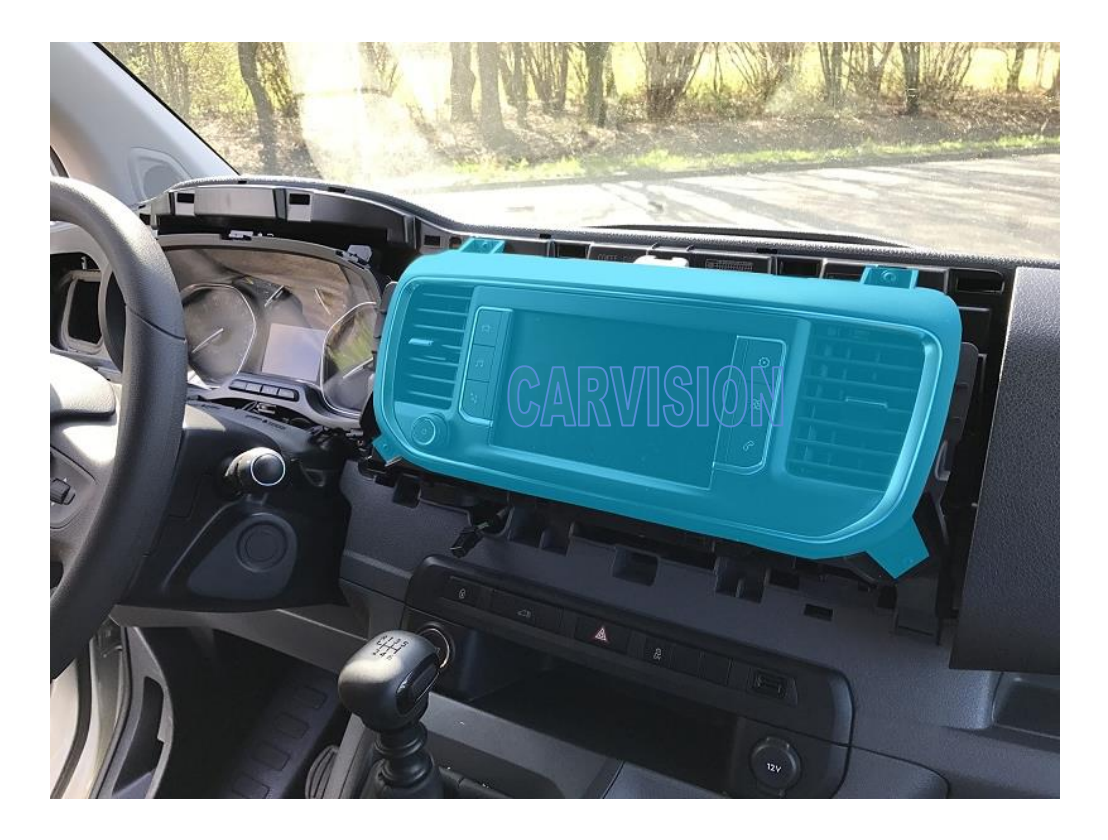

### **Retirez l'unité centrale (2x torx)**

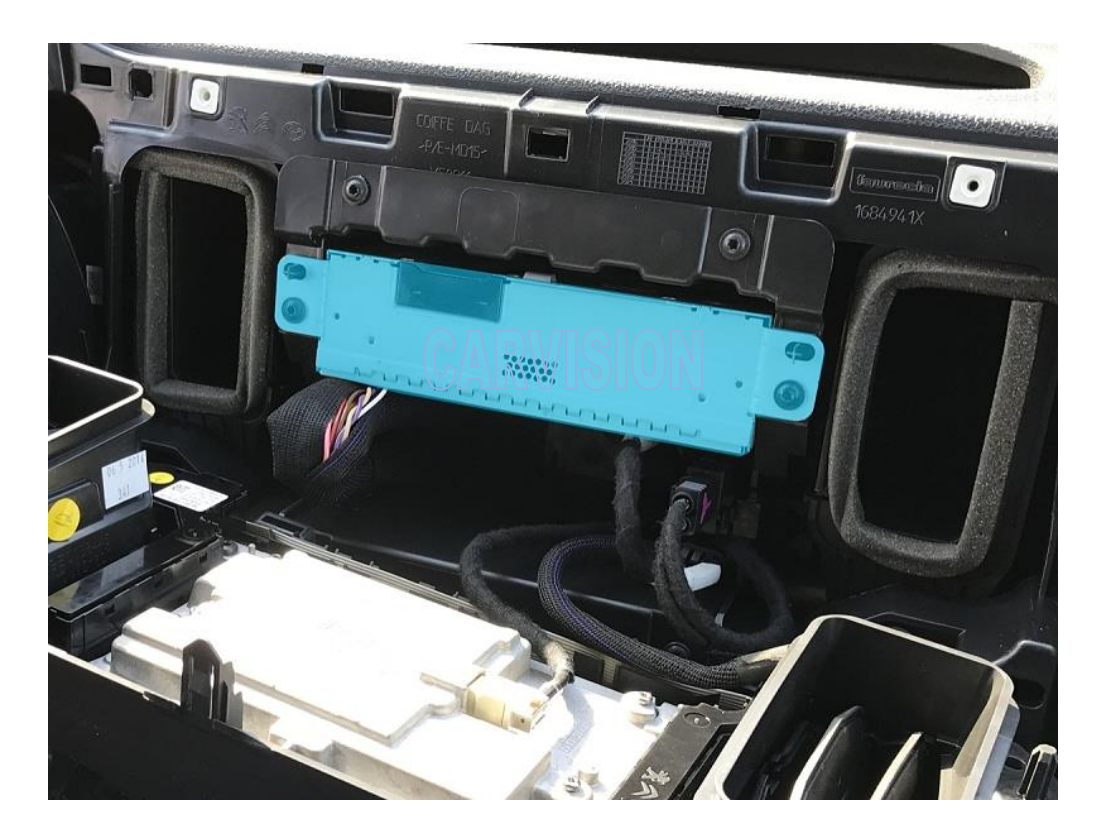

**Sortez l'OEM noir Câble LVDS de l'unité centrale. La position de ce câble peut être différente.**

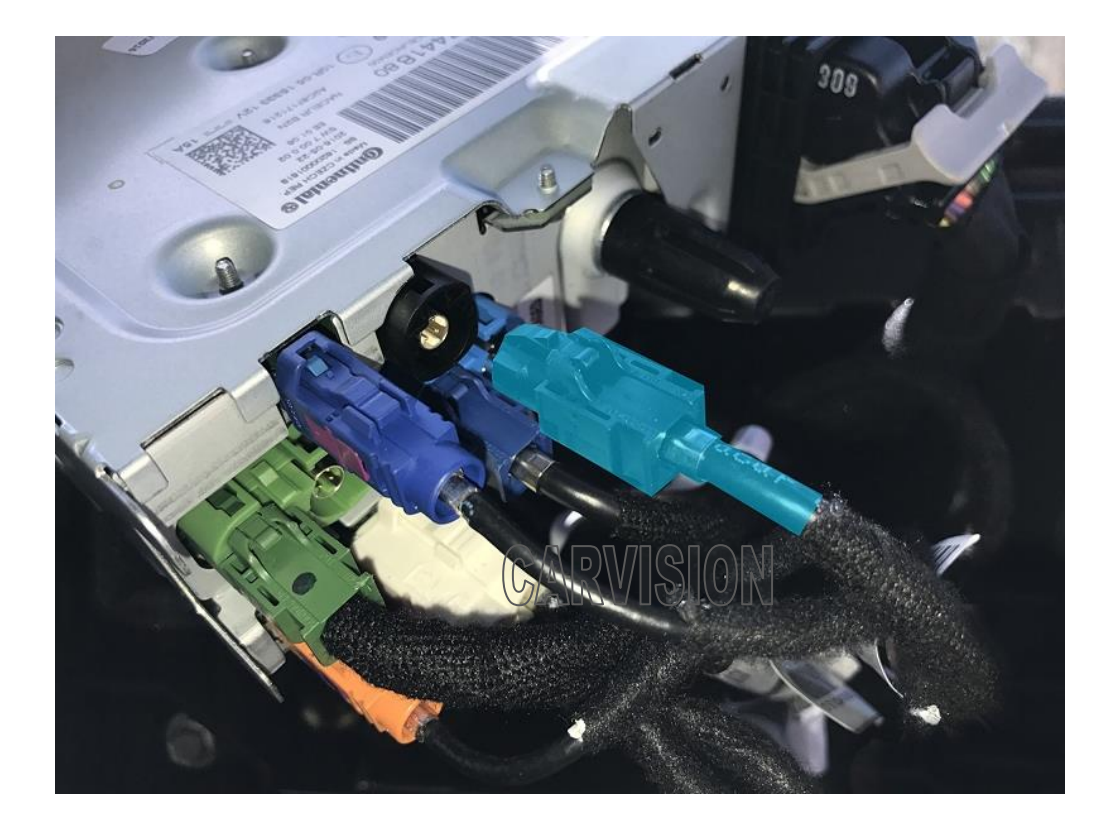

 $\overline{C}$ 

**Insérez le connecteur d'image bleue du câble en Y d'interface dans l'unité centrale et insérez le câble OEM LVDS dans le côté gauche du connecteur femelle (installez-le entre les deux)**

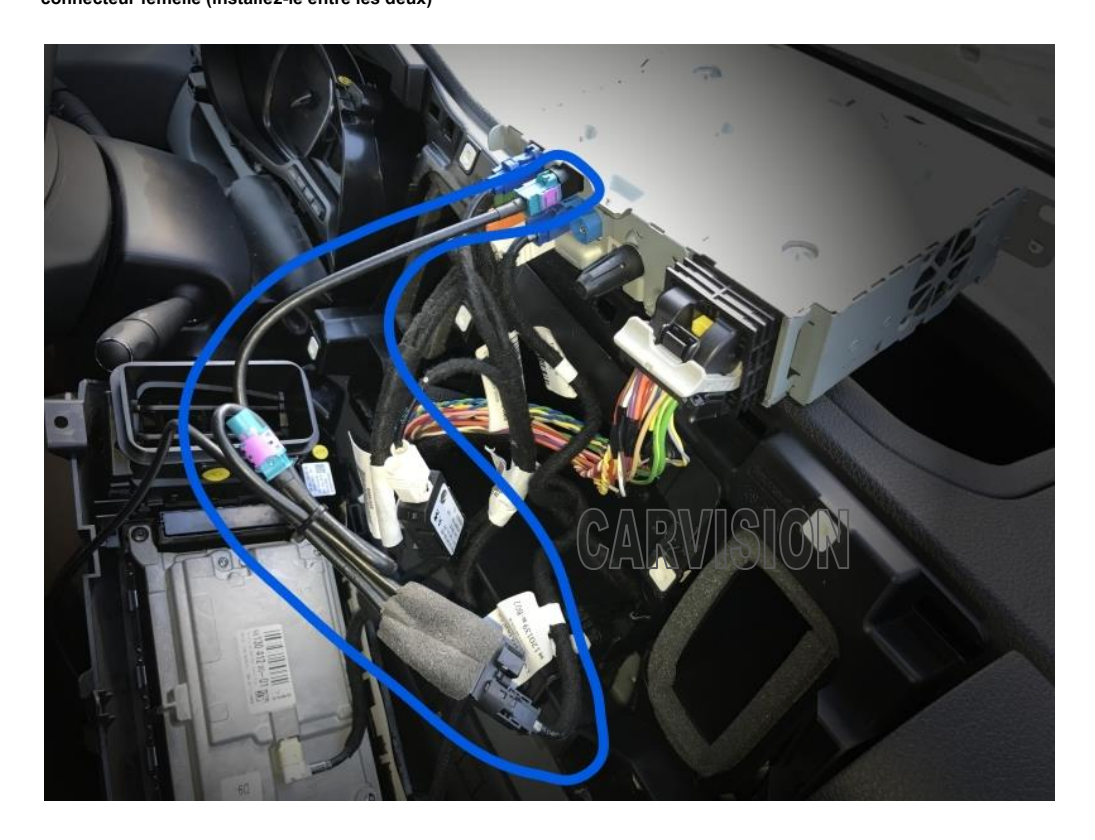

### **Connectez le connecteur 4 + 2P au boîtier d'interface**

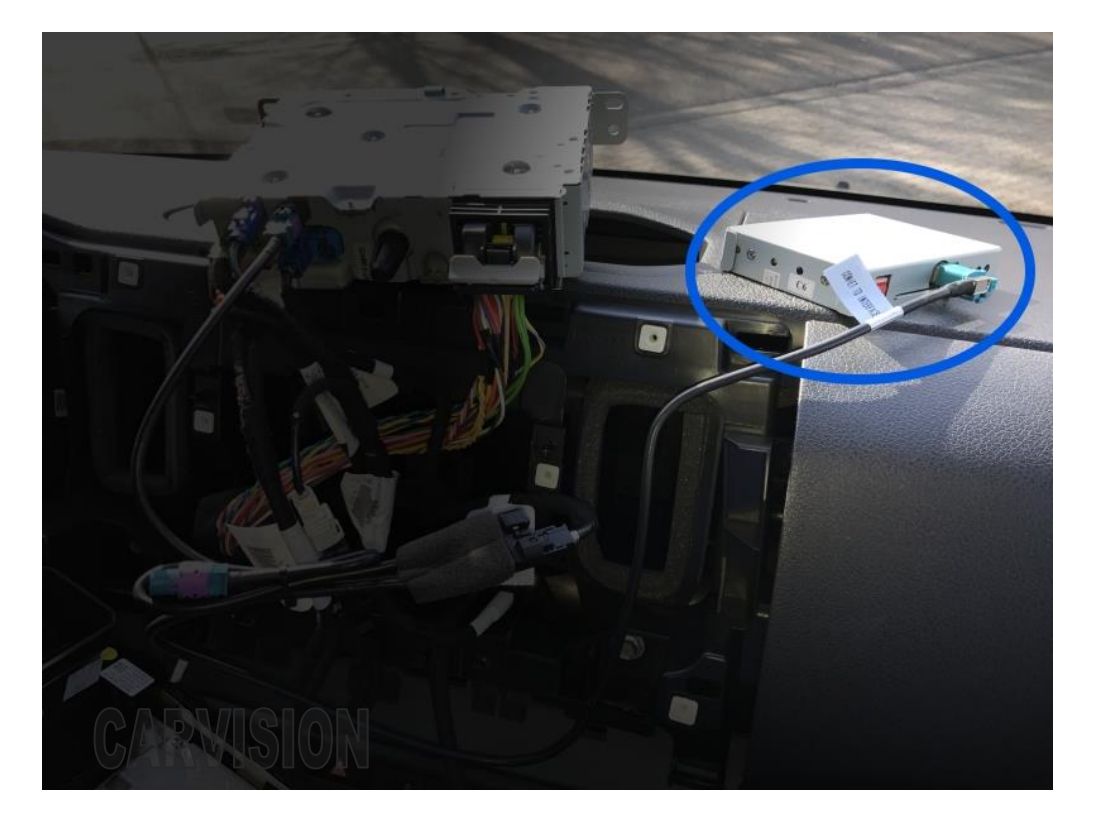

 $\sqrt{2}$ 

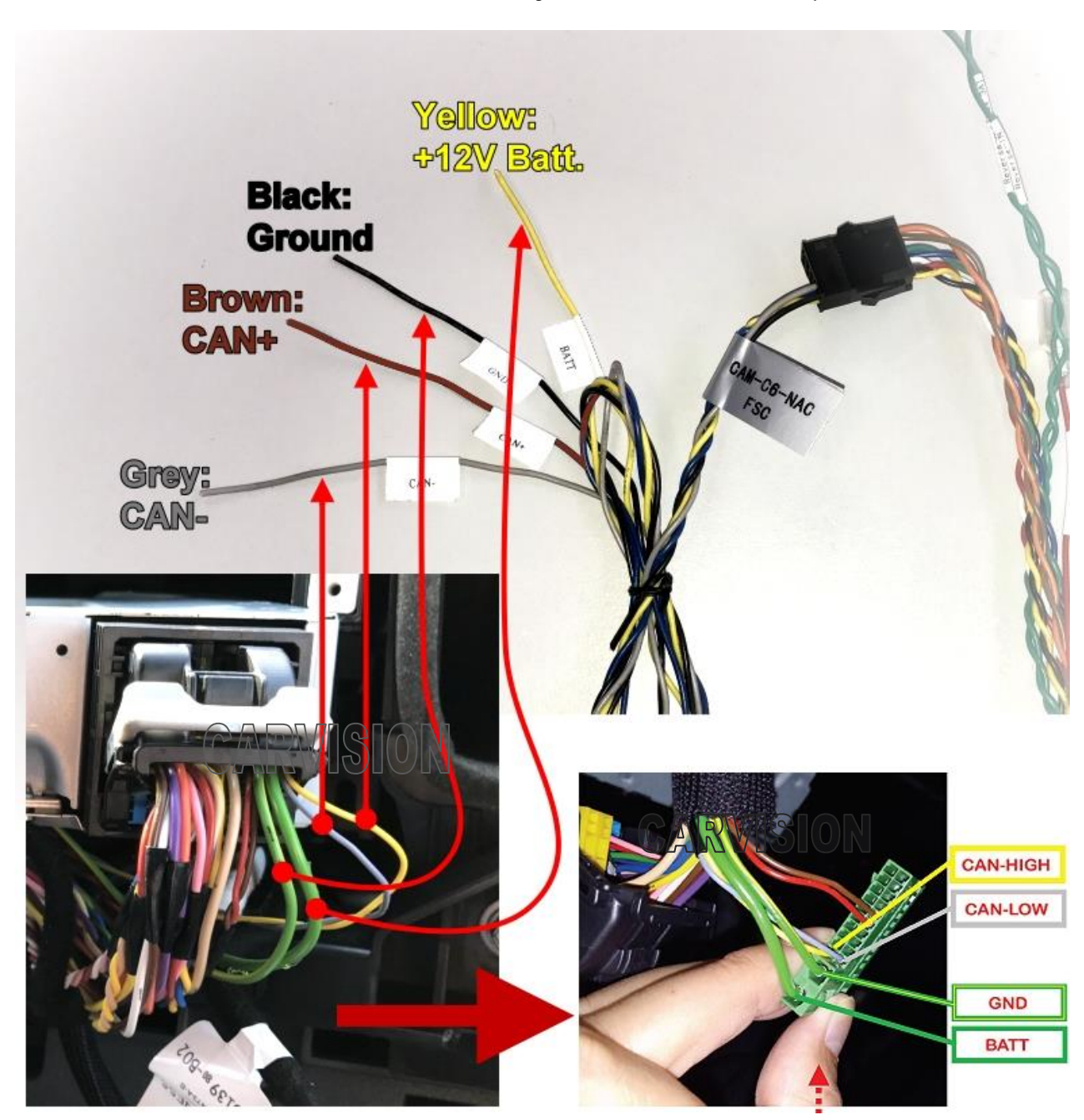

**Connectez l'alimentation et CAN comme ci-dessous. Vérifiez d'abord les signaux d'alimentation de l'unité centrale pour éviter les courts-circuits**

**\* Les couleurs de câblage peuvent être différentes. Veuillez garder les mêmes positions.**

\* Optionnel **Fil ACC (VIOLET) :** connectez-vous à 12V ACC UNIQUEMENT lorsque CANbus est ne pas lié!

#### **Connectez des sources vidéo externes**

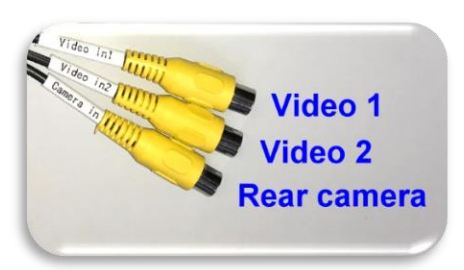

Nous recommandons de **alimentez la caméra arrière en utilisant le ROUGE (12 V) + NOIR (GND) fils de l'interface** au lieu de contre-jour pour éviter la distorsion de l'image de la caméra, surtout lorsque le moteur tourne!

Passage de l'écran OEM à des sources externes telles que CAM arrière, CAM avant, TV, DVD, etc.:

- Vidéo 1/2: L'utilisateur peut utiliser le bouton poussoir inclus pour passer d'OEM à VIDEO 1/2. •
- CAM arrière: lors de la mise en marche arrière, l'interface bascule automatiquement sur l'entrée de la caméra, généralement détectée par le système CANbus de la voiture \*.

\* Malheureusement, parfois, la marche arrière ne réagit pas par CANbus car les voitures peuvent avoir différents protocoles / codes CAN. De plus, les lignes directrices ne peuvent pas être garanties.

#### **Lorsque l'inversion ne réagit pas par CANbus:**

Le ( **BLEU )** Le fil de déclenchement Reverse-IN de l'interface doit être connecté au signal de lumière inverse analogique 12V. Déconnectez

l'interface **VERT + BLEU** fil de circuit et connecter **BLEU** Marche arrière avec le signal de marche arrière de la voiture.

### **Paramètres du menu de l'interface:**

L'installateur peut utiliser les 3 touches MENU, BAS, HAUT sur la boîte d'interface pour modifier les

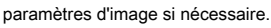

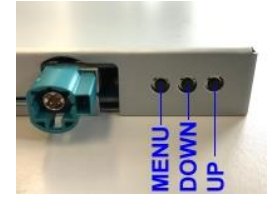

Option UI-CNTRL: activer / désactiver les lignes de guidage et PDC

- 1. ALLOFF: le PDC et les lignes guides sont désactivés.
- 2. ALLON: le PDC et les lignes guides sont affichés.
- 3. GUIDE UNIQUEMENT: Seules les lignes de guidage affichées \*.
- 4. PDCON: seule l'image PDC affichée \*.

\* Les lignes de guidage actives et les éventuels PDC ne fonctionnent que lorsque CANbus est compatible. Cela ne peut être garanti!

Le Guide-L: option limitée pour déplacer les lignes de guidage.

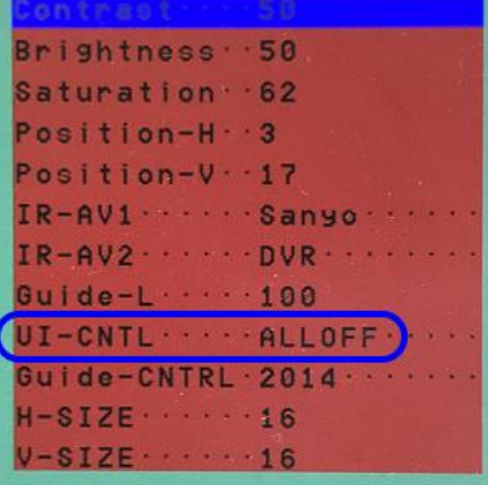